## **Сводка по Рискам и ДУ пациента**

«Риск» пациента и «Диспансерный учёт» - это разные сущности, они хранятся отдельно, не перекрывая друг друга. Пациент может как стоять на учёте по заболеванию, не имея соответствующей пометки в графе «Риск», так и наоборот – иметь учтённый риск, но не стоять не ДУ.

Данный функционал позволяет после заполнения «Протокола осмотра специалиста» отобразить имеющиеся риски и ДУ пациента, а также поставить пациента на ДУ, если риск есть/был внесён в процессе заполнения, или, наоборот, снять пациента с ДУ, если риск был устранён (актуально для категории «Анамнез жизни»). Также была оставлена возможность снятия пациента с ДУ, если риск в системе отсутствует в принципе, для тех ситуаций, когда пациент формально числится на ДУ, но по факту уже не наблюдается.

От комбинации полей зависит наличие или отсутствие кнопок постановки на ДУ или снятия с ДУ:

- 1) Кнопка "Снять" активна, если Риск у пациента отсутствует (был снят или его не было изначально), а ДУ есть. Дата снятия выставится сегодняшним числом, поля "Врач" и "Диагноз" подтянутся из Протокола.
- 2) Кнопка "Поставить" активна, если Риск у пациента есть (был поставлен в процессе заполнения Протокола или уже стоял ранее), а ДУ для данного пациента отсутствует. Дата постановки выставится сегодняшним числом, поля "Врач" и "Диагноз" подтянутся из Протокола.

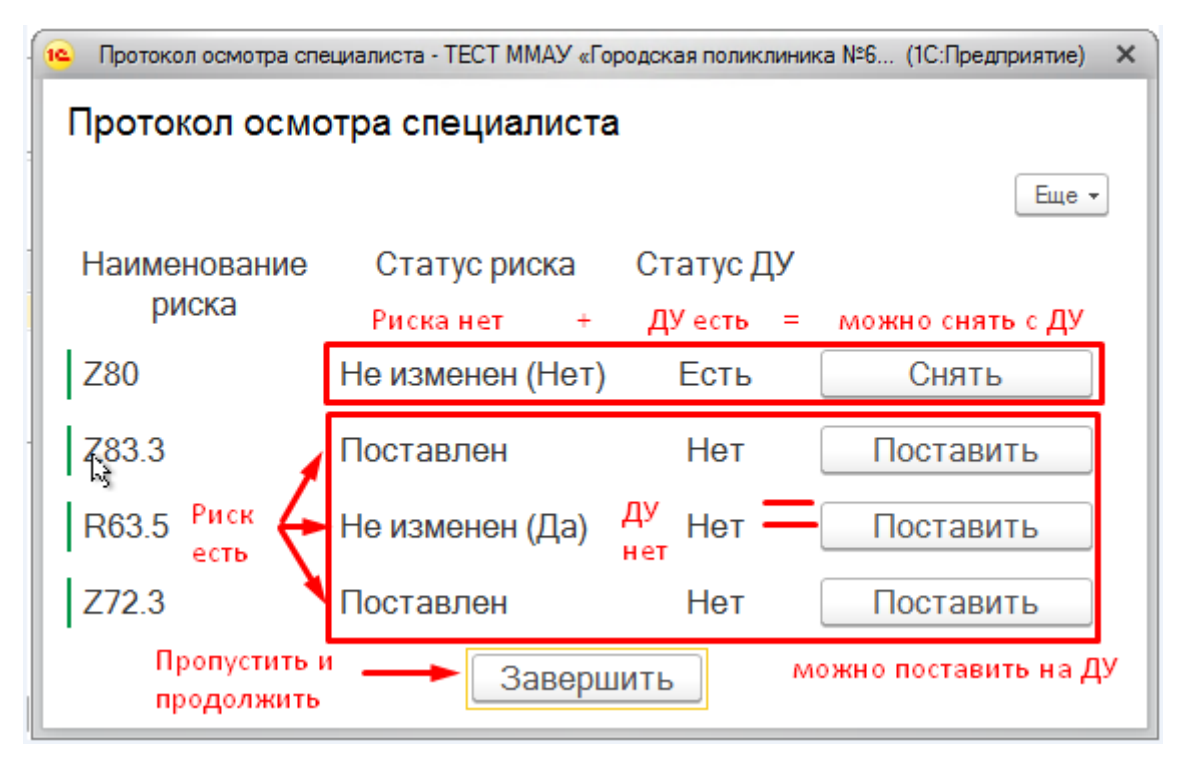

В обоих вариантах выше финальное решение, ставить пациента на ДУ, снимать его с ДУ или нет, остаётся за вами. Если вы считаете, что постановка/снятие не требуется, либо если вы не обладаете полномочиями принятия таких решений, то нажмите кнопку "Завершить" - это приведёт к присвоению документу статуса "Готов" без совершения каких-либо действий с ДУ пациента.

- 3) Во всех остальных вариантах комбинаций полей "Риск" и "Статус ДУ" кнопка отсутствует.
- 4) При этом, если у пациента уже есть ДУ, либо в процессе заполнения Протокола был изменён статус Риска, то строка по соответствующему диагнозу в итоговой таблице-сводке появится.
- 5) Если же по диагнозу для пациента нет ни риска, ни ДУ, то данный диагноз в таблицу-сводку по окончании заполнения Протокола не попадёт вообще.

После постановки на ДУ из формы с кнопки, эта кнопка пропадёт и заменится на зелёную надпись "Поставлен". Больше до изменения статуса риска кнопка постановки на данной форме не будет доступна.

Аналогично, при снятии с ДУ появится надпись "Снят" и кнопка также пропадёт.

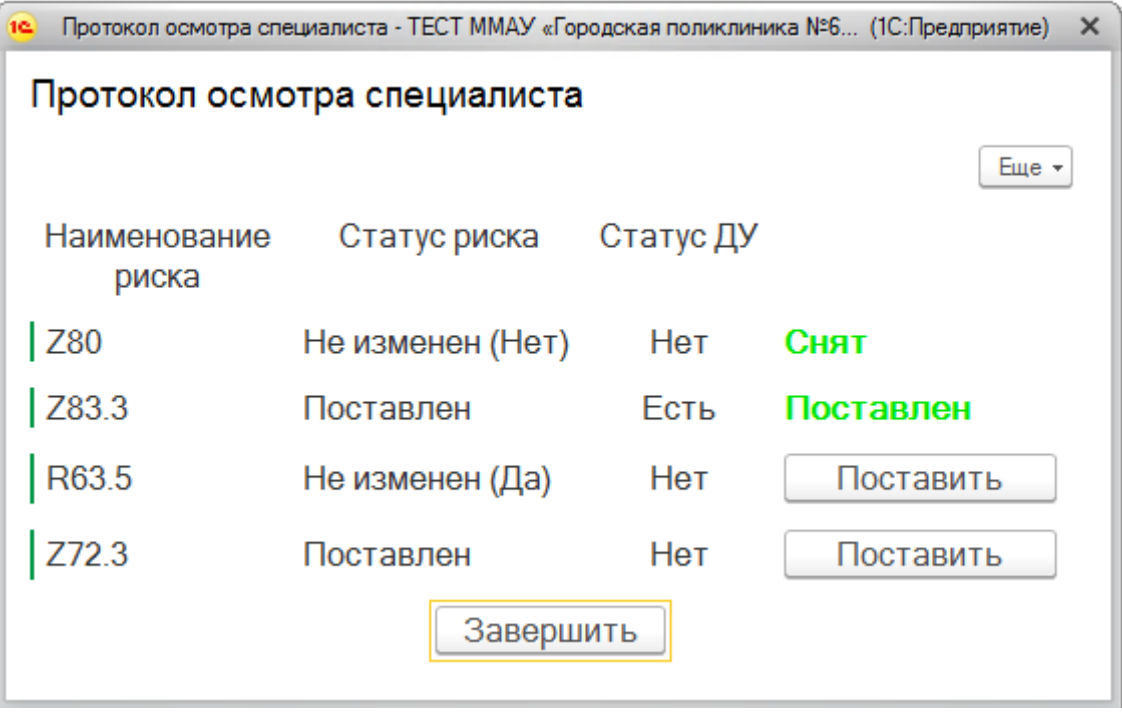